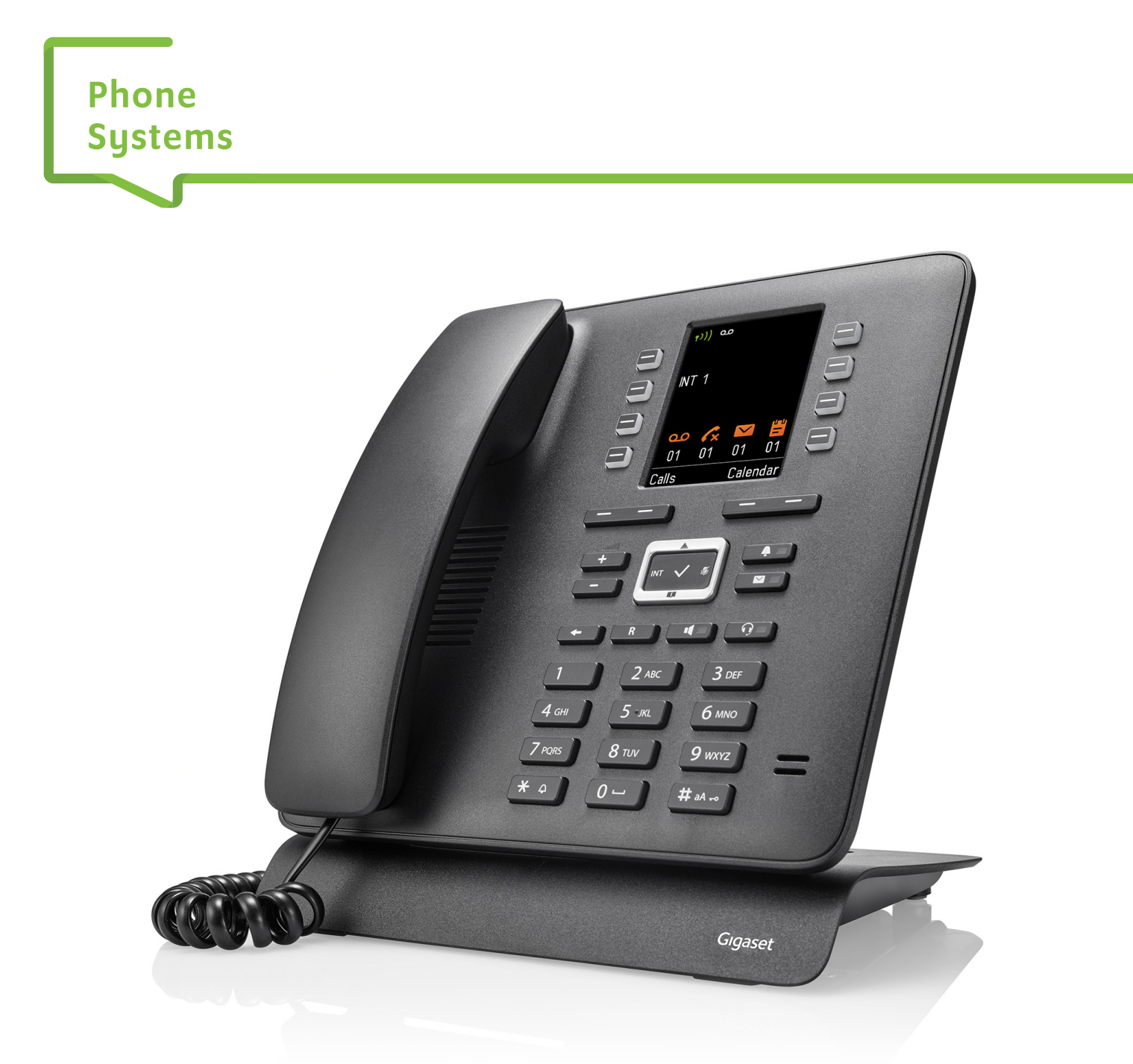

# Start up guide

Gigaset Maxwell C Business Phone

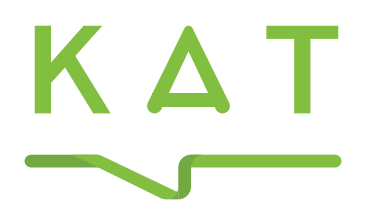

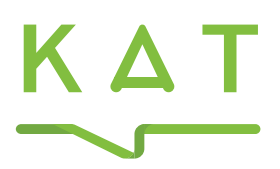

# Your quick start guide

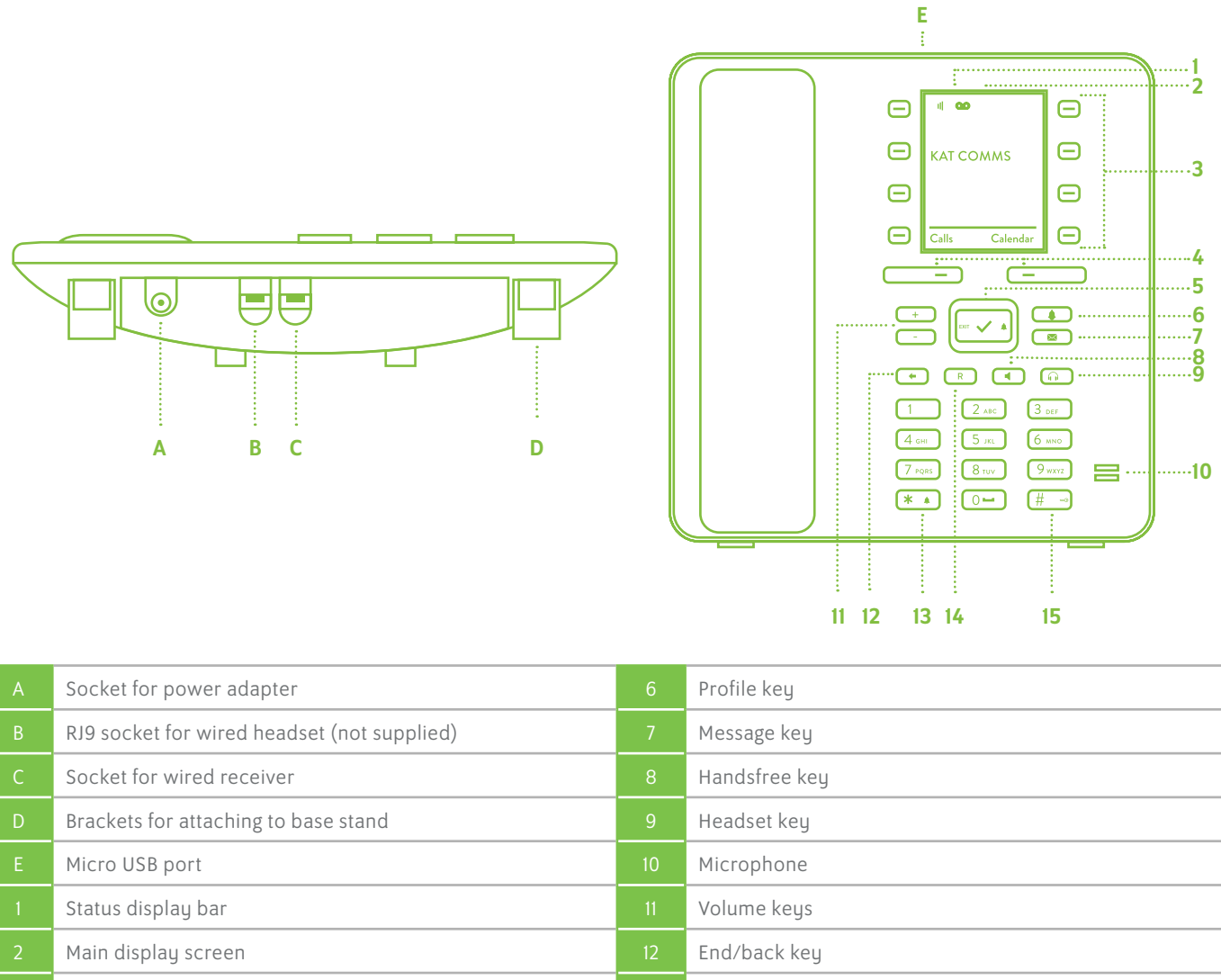

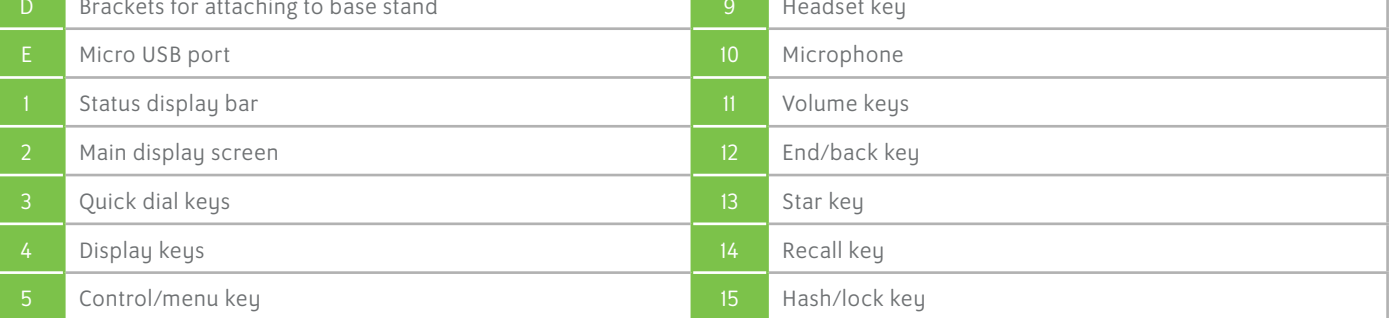

## Installing Your DECT Phone

When you open the box for your device you will find the following items:

- The main phone chassis
- Receiver and curly cord
- Base stand
- UK PSU

Attach the receiver to the chassis using the curly cord, and then mount the chassis on the base stand. Connect the PSU to power the device on. To use the Maxwell-C with Inclarity it must be registered to a Gigaset base station which has Inclarity service. The Maxwell-C will not work without a) registering with a base station, and b) access to an Inclarity Subscriber Extension.

To register the Maxwell-C with a N300IP or N510IP base station you should select via the screen of the handset Menu -> Settings -> Registration -> Register Handset. Then simultaneously on the base station you should press and hold down the large blue button on side of the device. The handset should then report that it has registered.

Note that when the device is idling the screen will go blank – this is normal behaviour. To 'wake up' the device simply lift the handset or press one of the display keys.

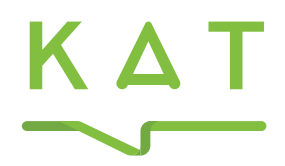

# Your quick start guide

## Using Your DECT Phone

#### To Make a Call

When you lift the receiver the screen will change to show Dial Number. Simply dial the destination number and wait to be connected.

When you have finished your call return the receiver to the cradle to hang up.

*N.B. UK calls should be dialed using the full STD area code. International calls should be dialed beginning '00' and then the country code, followed by the rest of the number.*

#### Device Volume

With the receiver off hook you can use the + and – volume keys to adjust the receive volume.

With the speaker button activated, you can use the  $+$  and  $-$  volume keus to adjust the volume of the speaker.

To change the ringing volume of the device you should navigate to Menu -> Settings -> Audio Settings -> Handset Volume and then use the + and – volume keys to make the adjustment.

#### Device Mute

To mute the device when you are on a call so that the remote party cannot hear you, press the Mute  $\mathscr{A}$  button (right portion of the menu key).

To unmute the device press the same Mute  $\mathscr{A}$  button a second time.

#### On/Off Hold

Whilst on an active call press the R key. To resume the call select **End** Display key.

#### Call Transfer

Whilst on an active call press the R key. Enter the telephone number of the new party and wait for them to pick up. When you are ready to complete the call transfer, press the R key a second time.

If you would prefer to blind transfer a call, then simply hang up the new call after it starts ringing, but before the called party picks up.

*N.B. You can press* End *to cancel the transfer and return to the original caller.*

#### 3-Way Calls (Simple Conferencing)

Whilst on an active call press the  $R$  key. Enter the telephone number of the new party and wait for them to pick up. When you are ready to start the call conference, press the Conf Display key.

You can press the End Conf Display key to split the call conference back into 2 separate calls.

*N.B. If you choose to hang up on the conference call it will end and the other two parties will be hung up.*

#### Do Not Disturb

There is no DND function on the Maxwell-C.

#### Call Lists & Redial

With the receiver on hook select the **Calls** Display key to review your call history.

To redial the number associated with a previous call, select the call and press the  $\vee$  button at the centre of the Menu key.

#### Contact Directories

You can create your own personal contact entries manually by navigating to Menu -> Contacts -> Directory -> New Entry.

If you are using the Maxwell-C on a base station integrated with Inclarity's Broadworks then you will also be able to access the integrated Enterprise Directory. To view this directory navigate to Menu -> Contacts -> Online Directory.

*N.B. At this time this integration is only possible on the Gigaset N720IP wide area DECT system.*

To dial a contact, select it from the relevant list and then press the  $\blacktriangleright$  button at the centre of the Menu key.

#### Bluetooth

To activate the Bluetooth feature navigate to Menu -> Additional Features -> Bluetooth.

Select Activation and then press the Change button underneath so that the box is ticked.

Then navigate down and search for **Search for Headset** to pair your new device.

To use an already paired device instead choose Known Devices and select your device from the list

### Phone Manager Portal

Your device will be associated with a phone system Extension that will have some personal call forwarding and voicemail settings that can be controlled via an online web portal called Phone Manager. To log in go to myphone.katcommunications.co.uk and enter your VoIP telephone number and associated password. If you do not know your password, then please contact your IT administrator or phone system supplier. More information on how to use this portal can be found in our Phone Manager User Guide.